**MUNI** SCI

# **Rastrová grafika**

Prezentace je vytvořena v rámci projektu ZIP, reg. č. CZ.02.3.68/0.0/0.0/19\_068/0016170

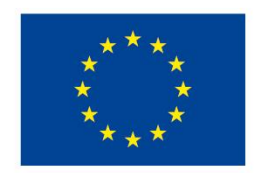

**EVROPSKÁ UNIE** Evropské strukturální a investiční fondy Operační program Výzkum, vývoj a vzdělávání

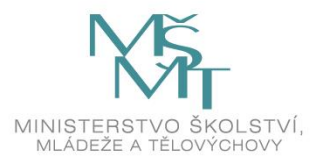

#### **Osnova**

- ̶Úvod rastrové grafiky
- ̶Vytvoření/pořízení rastrové grafiky
- ̶Technické specifikace
- ̶Aplikace pro úpravu obrázků
- ̶Možné potíže
- ̶Základní a rozšířené úpravy

# **Úvod k rastrové (bitmapové) grafice**

- ̶Popis pomocí barevných bodů pixelů
- ̶Pravidelná mřížka
- ̶Každý bod je určen hodnotou na barevné škále barevná hloubka
- ̶Rozlišení "vytisknutého" obrázku se udává v DPI (**d**ots **p**er **i**nch)
- ̶Rozlišení "vykresleného" obrázku se udává v PPI (**p**ixel **p**er **i**nch)

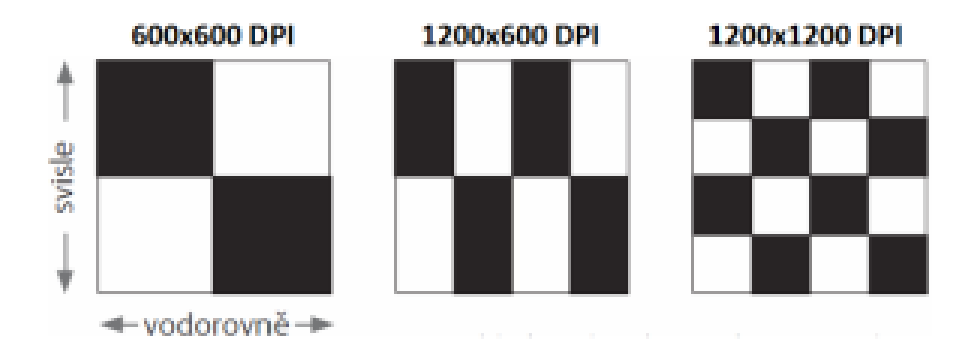

Obr. 1: Znázornění rozlišení v DPI

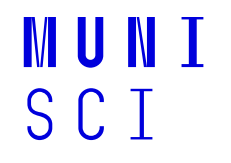

# **Získání rastrové grafiky**

̶Čím lze jednoduše získat rastrovou grafiku?

# **Získání rastrové grafiky**

̶Fotoaparátem, kamerou, scannerem

 $-$  "Malováním" v PC

̶Jakýkoliv snímek obrazovky (PC, TV atp.)

#### **Dotazy**

̶Vektorová vs. bitmapová grafika? ̶Převod mezi vektory a rastrem, lze? ̶Jaký je rozdíl mezi pixel vs. voxel?

# **Výhody a nevýhody**

+Snadné pořízení "věruhodného" snímku +Jednoduchá editace bez dalších znalostí (aplikace Malování) +Široká podpora programů

- ̶Ztráta kvality při změně velikosti (i při zmenšení)
- ̶Změna velikosti znamená vyšší PC výkon (úprava více fotografií současně)
- ̶Složitější editace jednotlivých objektů na fotografii

#### **Příklad bitmapového obrázku**

̶Jedna z (ne)výhod snadné editace

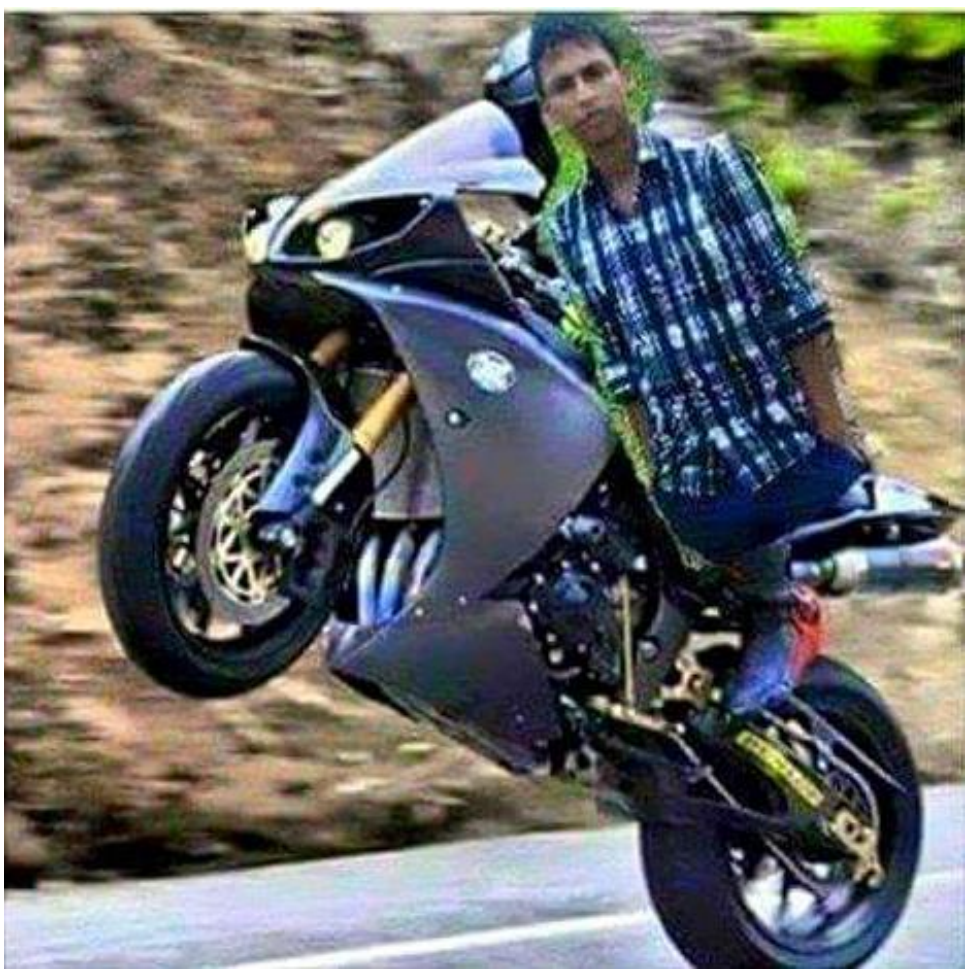

Obr. 2: Jak (ne)editovat bitmapovou grafiku

**MUNI** 

SCI

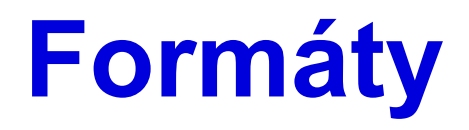

- Jaké znáte formáty bitmapových obrázků?

### **Formáty**

- ̶Lze rozeznat bitmapovou a vektorovou grafiku
- ̶Nejpoužívanější formáty
	- ̶BMP (velmi rozšířený; od Windows)
	- ̶GIF (pohyblivé obrázky)
	- ̶JPEG (běžný)
	- ̶PNG (běžný; pro zajímavost náhrada "nepohyblivého" GIF s více barvami; možnost uložení "atypických" rozměrů)
	- TIFF ("vícestránkové" obrázky, dříve u faxů, dnes hojně u fotografů)
- ̶Některé formáty využívají kompresi (zmenšení velikosti)
	- ̶Proč je výhodná komprese?

## **Komprese**

#### **Úkol:**

Stáhněte si libovolný obrázek, kterému upravíte počet barev. Zkuste si obrázek uložit a zjistit velikost obrázku. Můžete při uložení obrázku zvolit i nižší kvalitu. Jak se velikost a kvalita výsledného souboru liší?

Pozn.: Obraz – Snížit počet barev

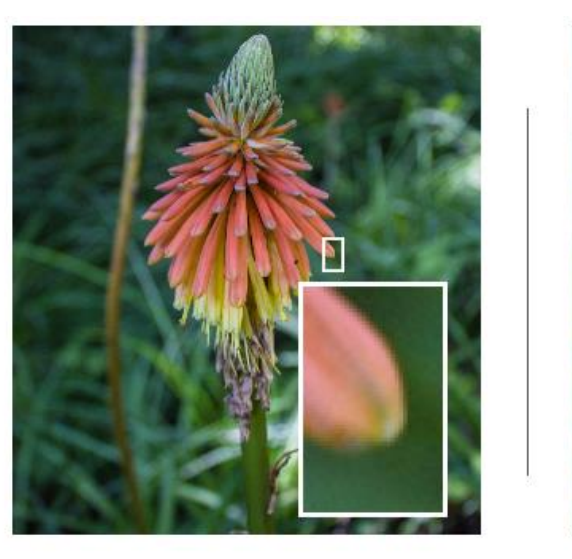

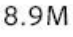

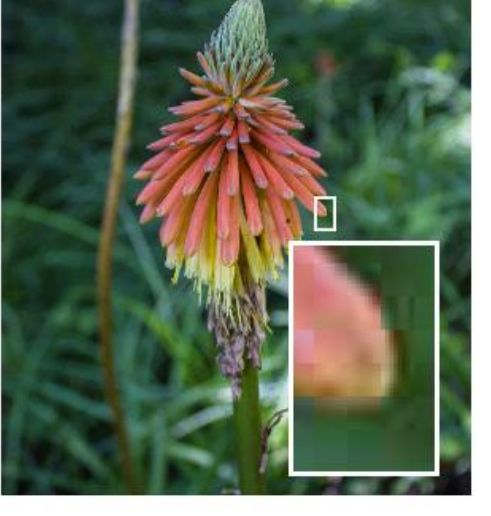

68.34K

MUNT

SCT

Obr. 3: Rozdíl v kompresi obrázku

### **Aplikace**

- ̶Adobe Photoshop
- ̶Corel PaintShop
- ̶Zoner Photo Studio
- ̶**Inkscape** zdarma
- ̶**IrfanView** zdarma
- ̶**Gimp** zdarma
- ̶**Photopea** zdarma, ve webovém prohlížeči
- ̶a mnoho dalších…

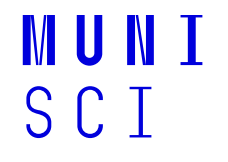

# **Základní pojmy**

- ̶Jas (Obraz Úpravy Jas/Kontrast…)
- ̶Kontrast (Obraz Úpravy Jas/Kontrast…)
- ̶Histogram (Obraz Úpravy Úroveň)
- ̶Gama korekce (Obraz Úpravy Expozice)

#### **Úkol**

Stáhněte si obrázek z e-learningu a zkuste si jednotlivé úpravy těchto vlastností.

- Jas
- Kontrast
- Histogram
- Gama korekce

 $-\text{Jas}$ 

#### - Kontrast

- Histogram
- Gama korekce

- $-\text{Jas}$
- -Kontrast
- Histogram rozložení hodnot jasu, ideální histogram je "pohoří"
- Gama korekce

- ̶Jas
- ̶Kontrast
- ̶Histogram

̶**Gama korekce** – funkce mezi barvou pixelu a jeho svítivostí

### **Na co si dát pozor**

- ̶Na vytisknutém obrázku jsou jiné barvy, než jaké vidím na monitoru.
	- ̶Převod mezi RGB (monitor) na CMY/CMYK model (tiskárna)
	- ̶Kalibrace barev na monitoru
	- ̶Eliminace vzorníkem barev
	- ̶Nastavení ICC profilu v PC (Správa barev – Upřesnit – Kalibrovat obrazovku)

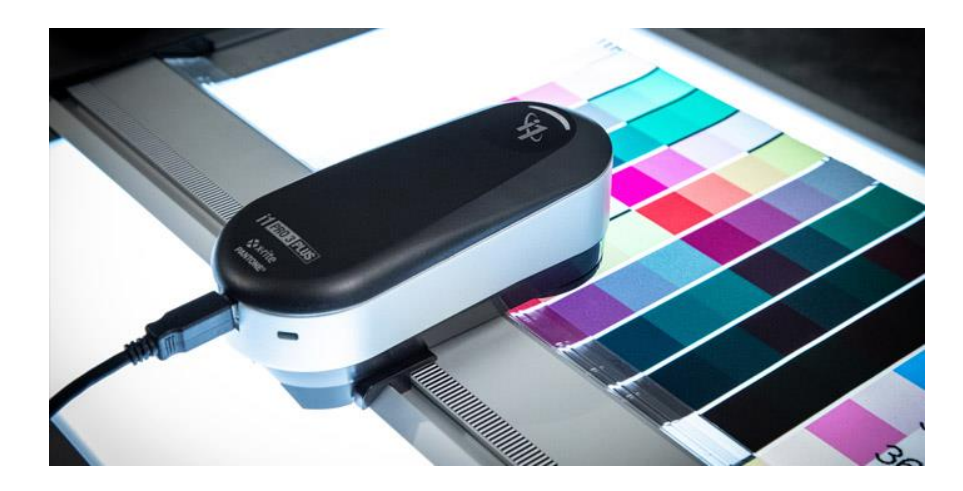

Obr. 4: Kalibrační zařízení

### **Na co si dát pozor**

#### ̶Košile s rovnými pruhy je najednou s vlnitými pruhy. Jak to?

- ̶Jev se nazývá moaré (moiré).
- ̶Vzniká splýváním například dvou stejných proužků na saku.
- ̶Již při záznamu fotografie/videa.

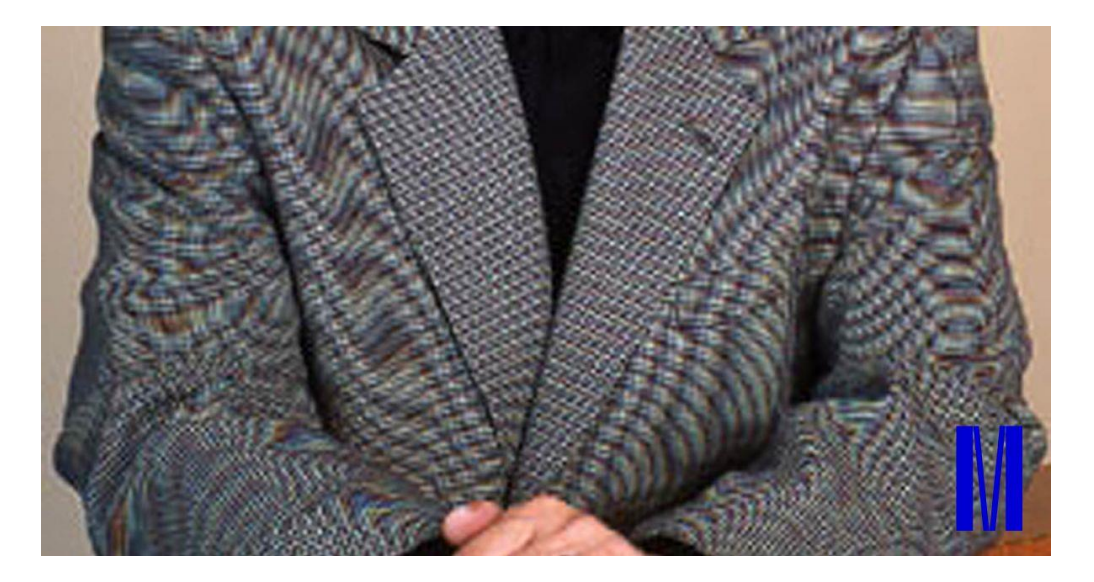

Obr. 5: Moaré v obrázku

## **Další úprava obrázků – prakticky**

- ̶Práce s vrstvami
- ̶"Označení" objektu
- ̶Změna a odebrání pozadí
- ̶Změna barev v obrázku
- ̶Rozostření a zaostření
- ̶Klonování

### **Další aplikace**

̶Vyzkoušení různých úprav v GIMP a IrfanView

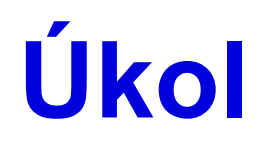

#### ̶Vyhledejte si na internetu volně stažitelný obrázek, kde přidáte vlastní objekt z dalšího obrázku. Např. záměna obličeje s jinou postavou.

#### **NEBO**

̶Začít práci na závěrečném úkolu (plakátu dle libovolného výběru).

NU NT

S C T

#### Dotazy a diskuze

22 Multimedia ve výuce l

MUNI SCI

### **Zdroje**

- ̶ Jak rozpohybovat kočku aneb moaré efekt. *Zprávy z MUNI* [online]. Brno: Masarykova univerzita, 2015 [cit. 2021-09-23]. Dostupné z: https://www.em.muni.cz/vite/6848-jak-rozpohybovat-kocku-aneb-moareefekt
- ̶ Compression. *Adobe* [online]. San Jose: Adobe, 2021 [cit. 2021-12-05]. Dostupné z: https://helpx.adobe.com/photoshop/key-concepts/compression.html
- ̶ Rozlišení tisku DPI a bitová hloubka. *COPYNOVA Zlín* [online]. Zlín: Miloslav Bělíček [cit. 2021-03- 05]. Dostupné z: http://www.copynova.cz/zajimavosti/rozliseni-tisku-dpi-a-bitova-hloubka/

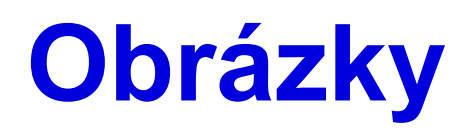

- ̶ Obr. 1: Příklad různých DPI. In: *COPYNOVA Zlín* [online]. Zlín: Miloslav Bělíček [cit. 2021-03-05]. Dostupné z: http://www.copynova.cz/wp-content/uploads/dpi-300x114.png
- ̶ Obr. 2: RIP RIP Photoshop edits. In: *Reddit* [online]. Medford: Reddit, 2020 [cit. 2021-03-05]. Dostupné z: https://i.redd.it/ybzm83cuszq41.jpg
- ̶ Obr. 3: Compression. In: *Adobe* [online]. San Jose: Adobe, 2021 [cit. 2021-12-05]. Dostupné z: https://helpx.adobe.com/content/dam/help/en/photoshop/ps-key-concepts/compression690.png
- ̶ Obr. 4: I1Publish Pro 3 Plus. In: *X-Rite* [online]. Michigan: X-Rite, © 2021 [cit. 2021-09-23]. Dostupné z: https://www.xrite.com/-/media/global-product-images/i/i1publish-pro-3-plus/i1publish-pro-3-plus-04.jpg?h=350&la=en&w=700&hash=D89EBE74E42D5AEF50ED9B4B2DD1EE7C8BDEA676

MUN )

̶ Obr. 5: Jak rozpohybovat kočku aneb moaré efekt. In: *Zprávy z MUNI* [online]. Brno: Masarykova univerzita, 2015 [cit. 2021-09-23]. Dostupné z: https://www.em.muni.cz/cache-thumbs/moare\_obr1- 720x480-2972771862.jpg

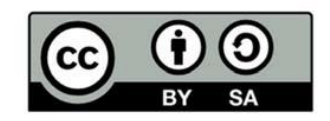

"Tento materiál, **Popis inovace předmětu C7660**, jehož autorem je Mgr. et Mgr. Dagmar Chytková, který je dostupný z: **Databáze výstupů projektů OP VVV**, (https://databaze.opvvv.msmt.cz), lze užít v souladu s licenčními podmínkami **Creative Commons BY‐SA 4.0 International** (https://creativecommons.org/licenses/by‐sa/4.0/legalcode). Uvedené se nevztahuje na díla nebo jiné předměty ochrany (např. obrazovou či fotografickou dokumentaci), které jsou ve výstupu užity zejména na základě smluvní licence nebo výjimky či omezení příslušných práv, jak je uvedeno u konkrétního jednotlivého předmětu ochrany."

MUNT

S C.T